# **Tello SDK**

1.3.0.0

## 1.概述

特洛 Tello SDK 通过 Wi-Fi UDP 协议与飞行器连接,让用户可以通过文本指令控制飞行器[。点击](https://terra-1-g.djicdn.com/2d4dce68897a46b19fc717f3576b7c6a/Tello%20编程相关/Both/Tello3(1).py) [下载](https://terra-1-g.djicdn.com/2d4dce68897a46b19fc717f3576b7c6a/Tello%20编程相关/Both/Tello3(1).py) Tello3.py 文件

## 2.架构

建立特洛 Tello 和 PC、Mac 或移动设备之间的 Wi-Fi 通信

#### 发送命令和接收响应

#### **Tello IP**:**192.168.10.1 UDP PORT**:**8889 << - - >> PC / Mac / Mobile**

备注1: 在PC, Mac或移动设备上设置UDP客户端, 向特洛 Tello UDP 端口 8889 发送命令 和接收响应。

备注2: 在发送所有其他命令之前, 向特洛 Tello UDP 端口 8889 发送"command"命令 以启动特洛 Tello 的 SDK 模式。

### 接收特洛 **Tello** 状态

**Tello IP**:**192.168.10.1 - >> PC / Mac / Mobile UDP Server**:**0.0.0.0 UDP PORT**:**8890**

备注3: 在 PC, Mac 或移动设备上建立 UDP 服务器, 通过 UDP 端口 8890 从 IP 0.0.0.0 收听消息。如果未进行备注1和2的操作,请先完成。

#### 接收特洛 **Tello** 视频流

**Tello IP**:**192.168.10.1 - >> PC / Mac / Mobile UDP Server**:**0.0.0.0 UDP PORT**:**11111**

备**注4**:在 PC,Mac 或移动设备上设置 UDP 服务器,通过服务器 UDP 端口 11111 从 IP 0.0.0.0 收听消息。

备注5: 先进行备注1和2的操作。然后向特洛 Tello UDP 端口 8889 发送 "streamon" 命 令,开始接受特洛 Tello 视频流。

# 3. 特洛 **Tello** 命令类型和结果

此 SDK 包含三种基本命令类型。

- 控制命令(**xxx**)
	- 如果命令执行成功,则返回"ok"
	- 如果不成功,返回"error"或信息结果代码
- 读取命令(**xx**?)
	- 读取实时子参数值
- 返回子参数的当前值。
	- 设置命令(xx a)将尝试设置新的子参数值(s)
	- 如果命令执行成功,则返回"ok"
	- 如果不成功,返回"error"或信息结果代码

# 4、特洛 **Tello** 命令

控制命令

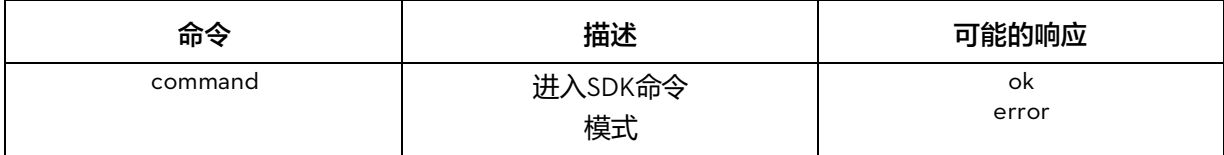

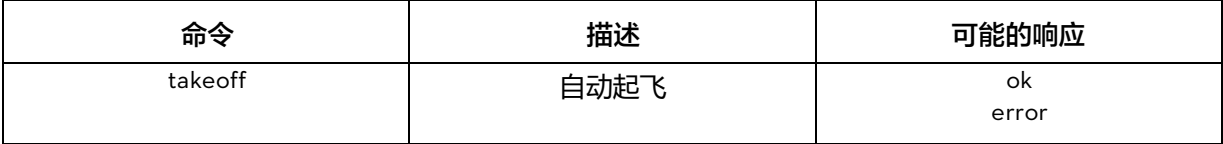

#### [http://www.ryzerobotics.com](http://www.ryzerobotics.com/)

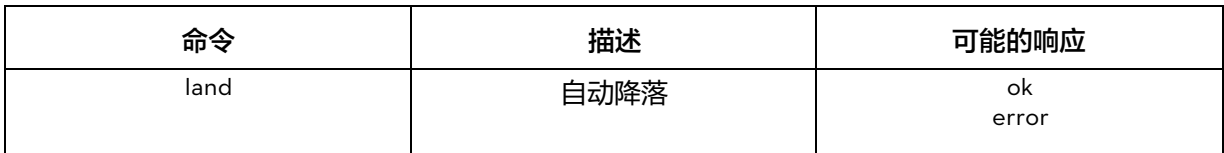

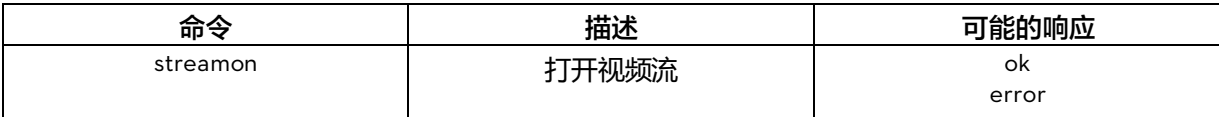

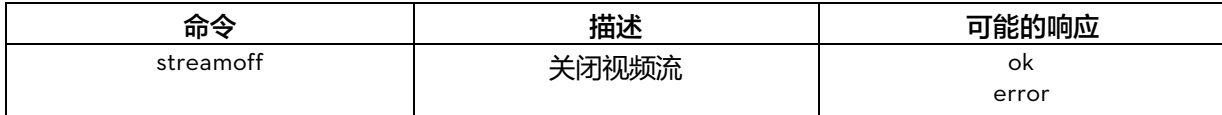

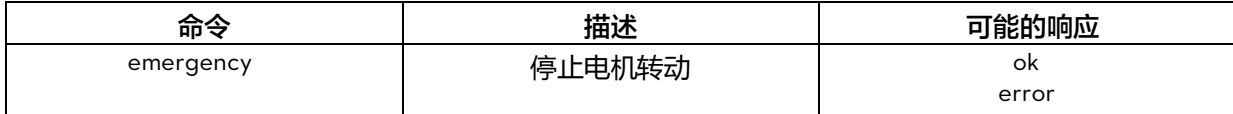

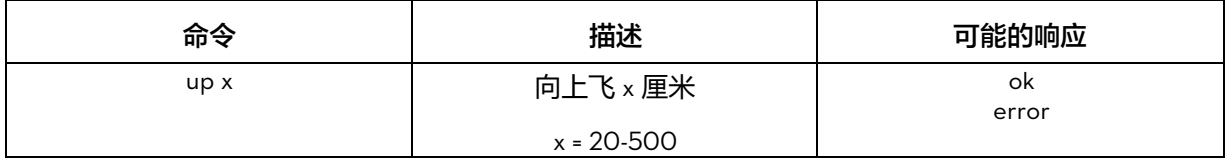

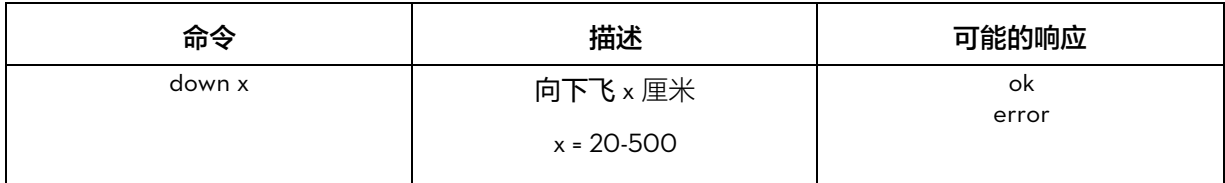

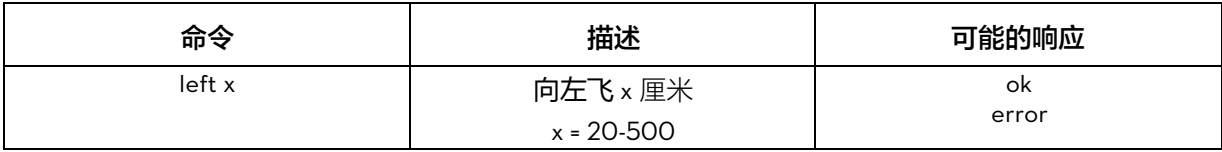

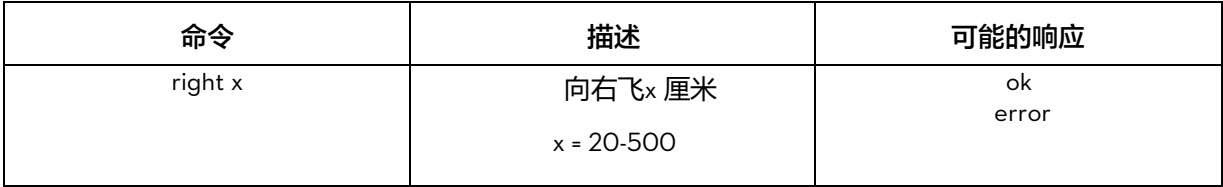

[http://www.ryzerobotics.com](http://www.ryzerobotics.com/)

| 命令        | 描述             | 可能的响应       |
|-----------|----------------|-------------|
| forward x | 向前飞 × 厘米       | ok<br>error |
|           | $x = 20 - 500$ |             |

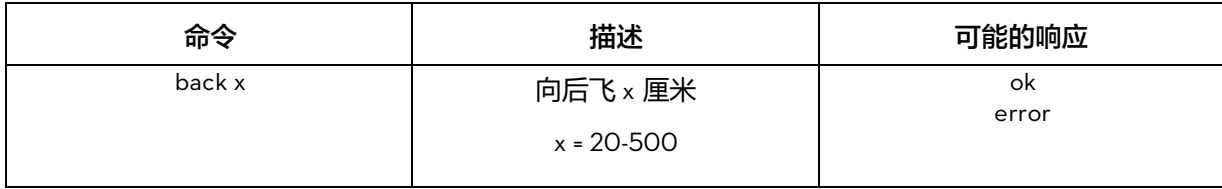

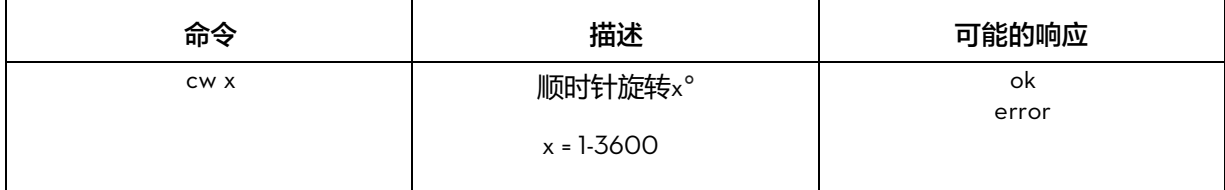

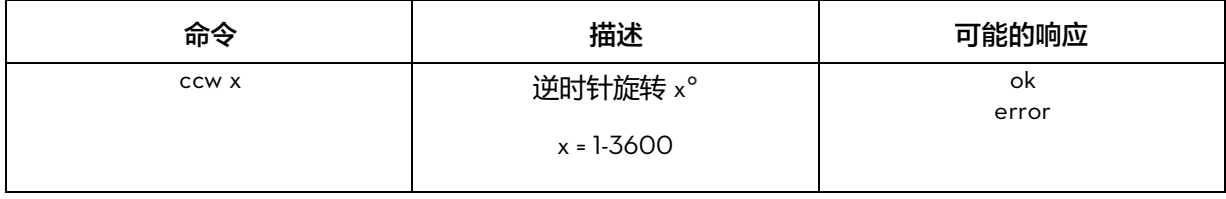

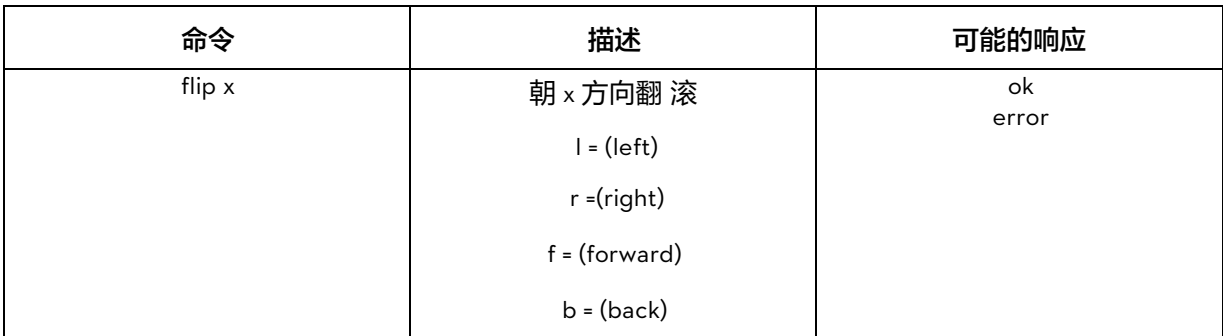

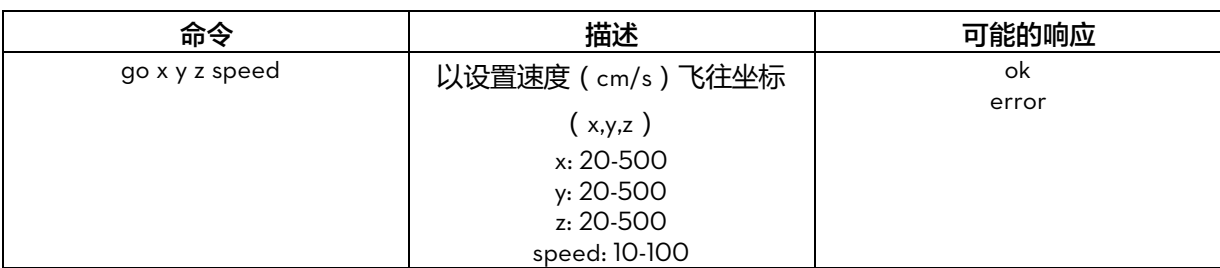

[http://www.ryzerobotics.com](http://www.ryzerobotics.com/)

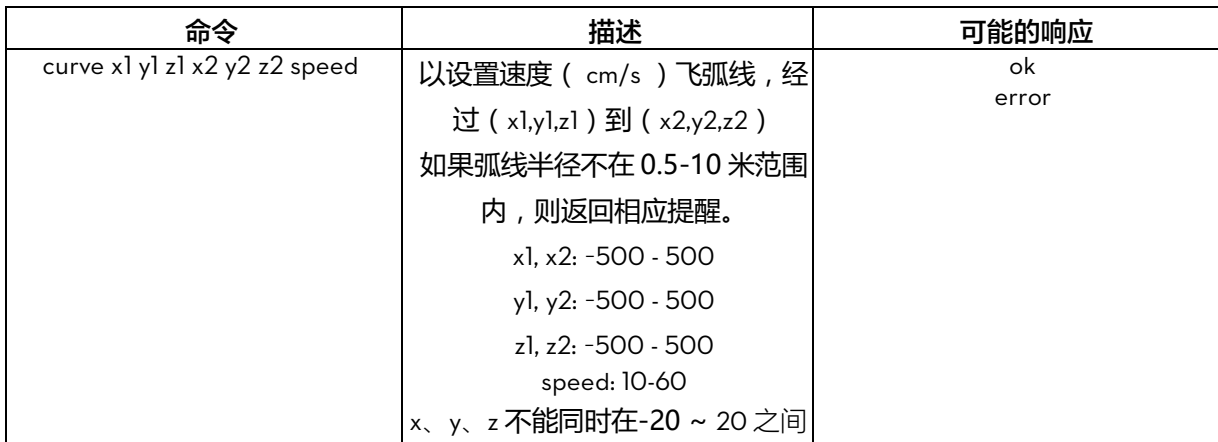

## 设置命令

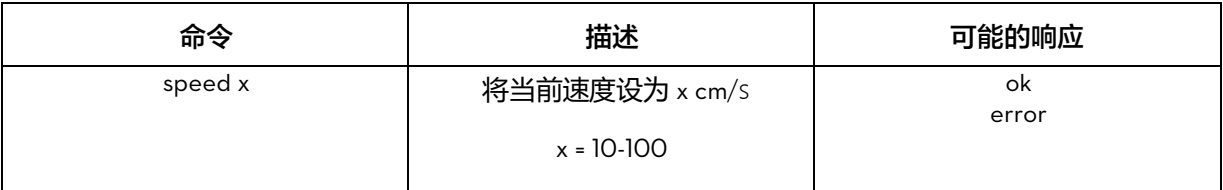

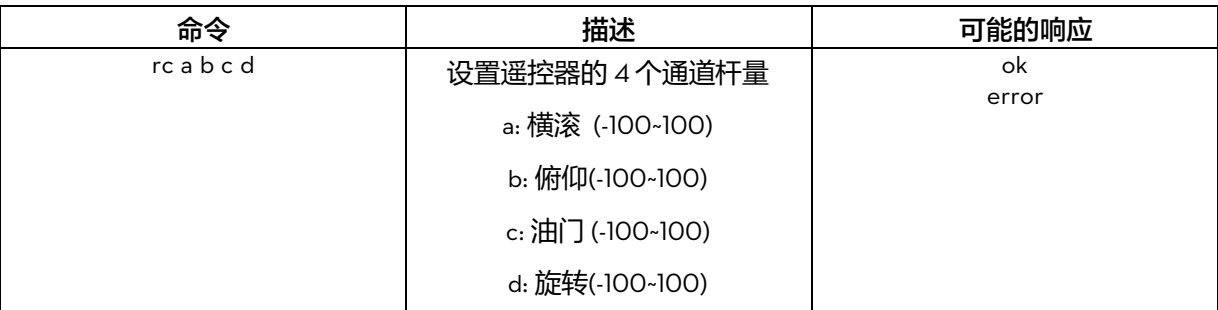

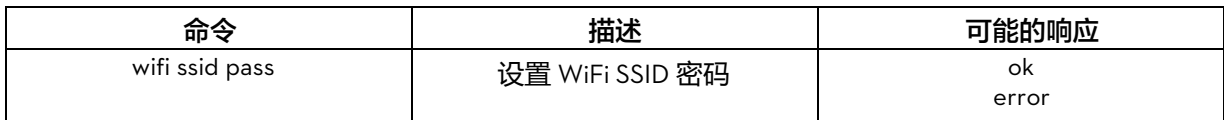

## 读取命令

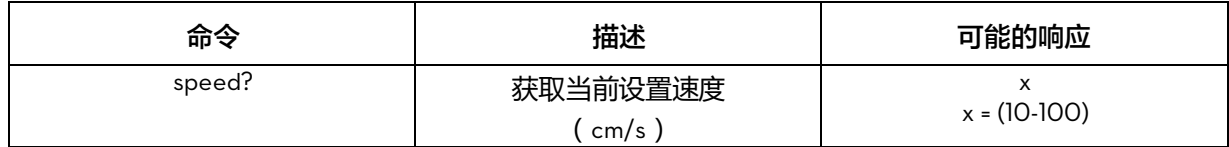

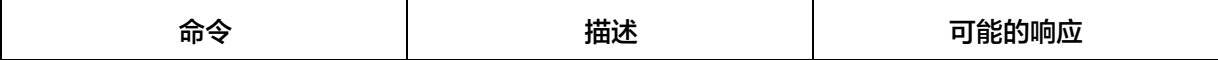

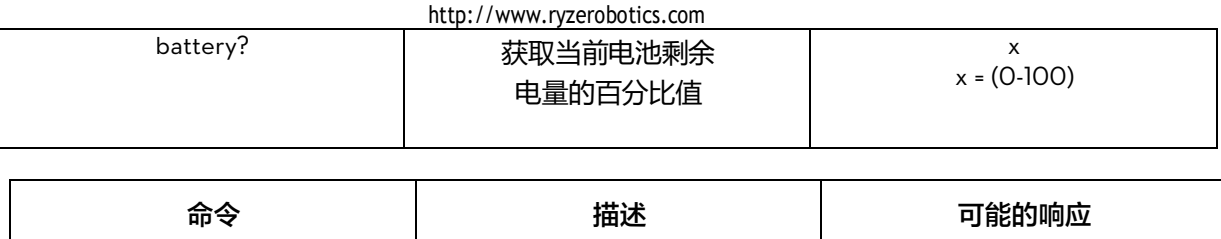

time? | 获取电机运转时间

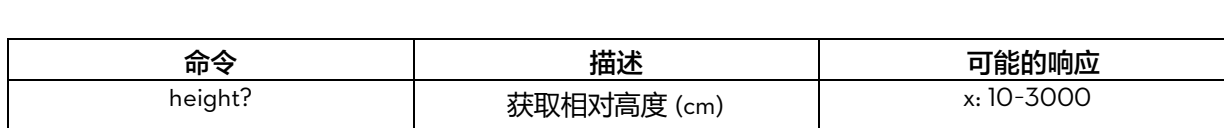

(s)

x

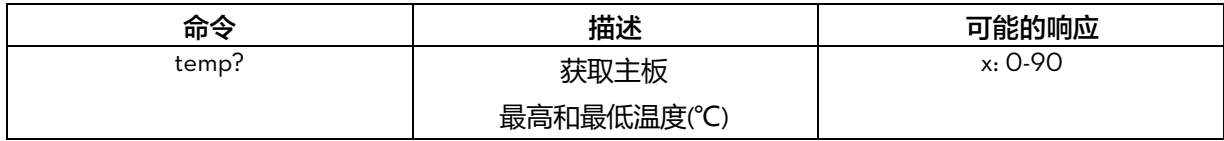

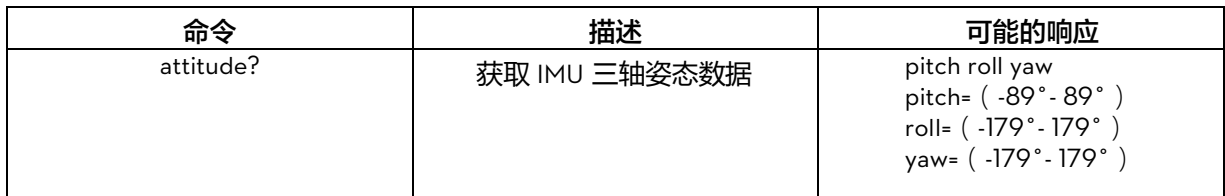

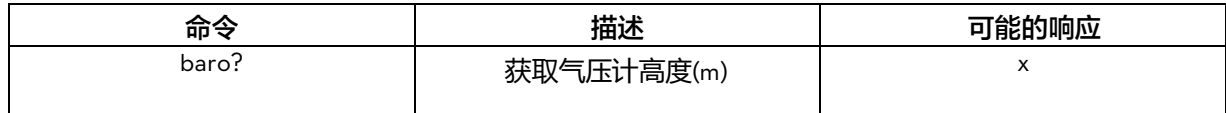

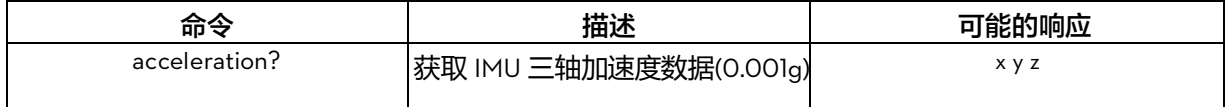

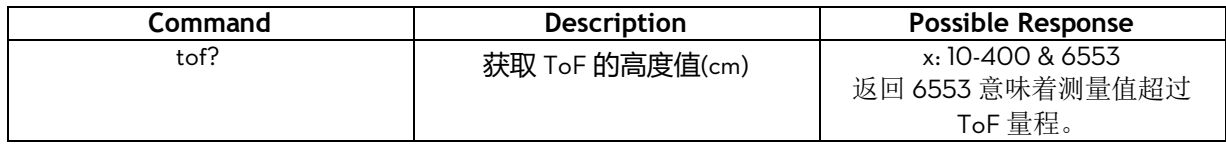

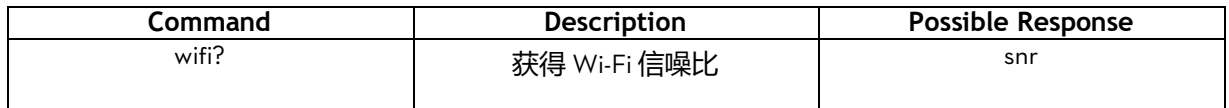

5. TELLO状态

数据类型:字符串

## 例如:

"pitch:%d;roll:%d;yaw:%d;vgx:%d;vgy%d;vgz:%d;templ:%d;temph:%d;tof:%d;h:%d;bat:%d;baro:%f;\r  $\ln$ "

说明:

- pitch: 俯仰角度, 度数
- roll: 横滚角度,度数
- yaw: 偏航偏航,度数
- vgx: x 轴速度,
- vgy: y 轴速度,
- vgz: z 轴速度,
- templ: 主板最低温度, 摄氏度
- temph:主板最高温度,摄氏度
- tof: ToF 距离, 厘米
- h: 相对起飞点高度,厘米
- bat: 当前电量百分比, %
- baro: 气压计测量高度, 米
- time: 电机运转时间,秒
- agx: x 轴加速度
- agy: y 轴加速度
- agz: z 轴加速度,

# 6.安全功能

如果特洛 Tello 在15秒内没有收到任何命令输入,它将自动着陆。

# 7.重置特洛 Wi-Fi

在特洛开机状态下,长按电源键 5s,期间状态指示灯将熄灭后再闪烁黄灯。状态指示灯显示黄灯 快闪后, Wi-Fi 的 SSID 和密码将重置为出厂设置, 默认无密码。